# **What's new in Blackboard 9.1 Service Pack 14**

Dit document beschrijft de belangrijkste veranderingen die de upgrade van Service Pack 13 naar Service Pack 14 met zich meebrengen.

## **Inhoud**

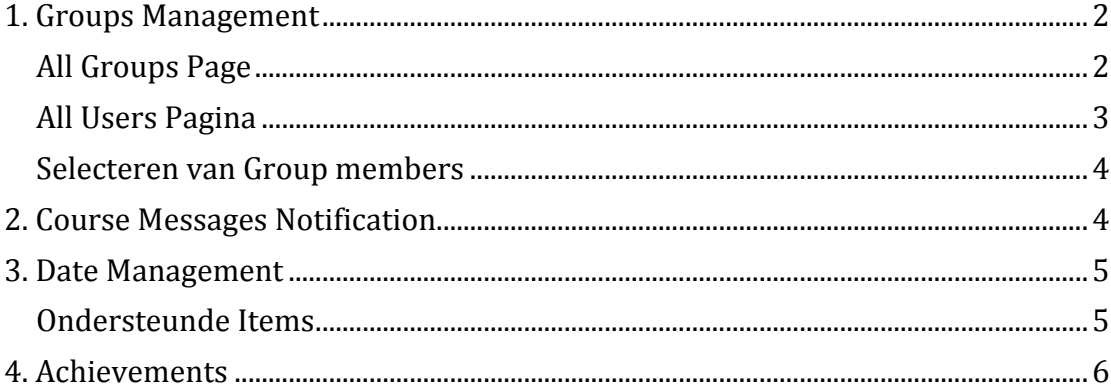

## **1. Groups Management**

Het onderdeel 'Groups' heeft meer mogelijkheden gekregen in Service Pack 14. Het gaat om de volgende verbeteringen.

- Eenvoudig zien welke studenten in welke groep zit, inclusief studenten die in geen enkele groep zitten.
- Eenvoudig group memberships aanpassen en inzien.
- Beheer group membership met de verbeterde workflow.
- Import and export groups en group memberships.
- Sorteer columns, voer bulk delete uit voor groups, en zet Grade Center smart views op voor een of meer groups op de **All Groups** page.
- Beheer tool availability voor alle groups op de **All Groups** pagina.

#### **All Groups Page**

Klik op de linkjes rechtsboven in de pagina om een keuze te maken uit de verschillende views voor groups, group sets en users**. All groups** is de default view en heeft sorteerbare kolommen die details bevatten over alle groups binnen een cursus. Gebruik **de View Options** drop-down lijst op de actionbar om de tool beschikbaarheid te tonen of juist te verbergen.

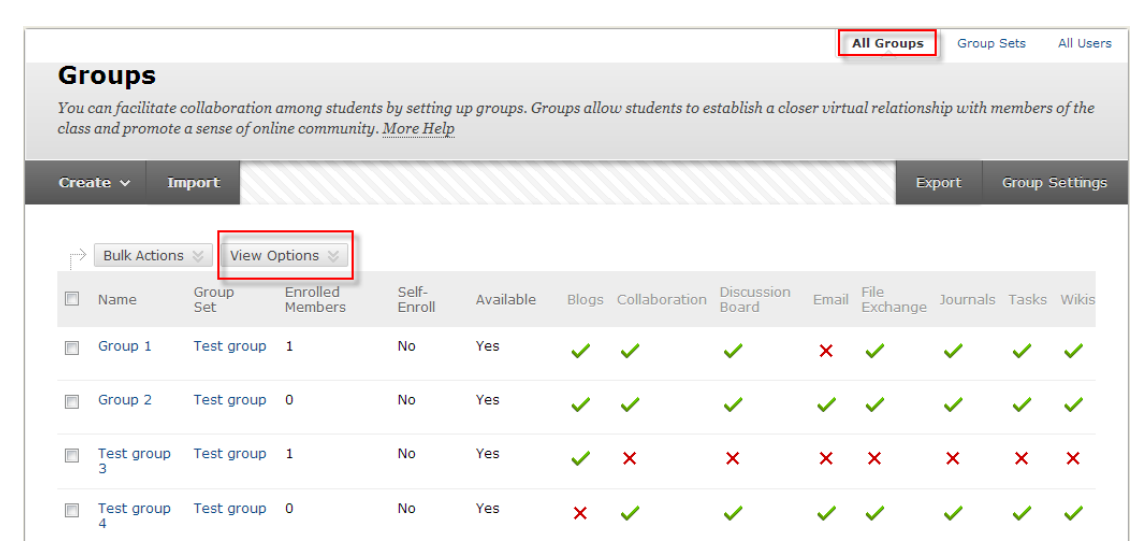

Klik op een groen vinkje om een tool niet beschikbaar te maken: een X verschijnt. Klik op de X om de tool beschikbaar te maken: een vinkje zal nu verschijnen. Met de **Bulk actions** dropdown lijst op de actionbar, kunt u geselecteerde groepen verwijderen of voor deze groepen een **Smart View** in het Grade Center aanmaken. Een **Smart View** is een gerichte blik op de Grade Center; het toont alleen de kolommen die overeenkomen met een reeks criteria. Smart Views blijven bewaard voor later gebruik. Wanneer het Grade Center een groot aantal studenten en kolommen bevat , kunt u **Smart Views** gebruiken om snel gegevens te vinden.

## **All Users Pagina**

Op de All Users pagina kunt u zien tot welke groep studenten behoren, zoeken naar gebruikers, meerdere users aan een groep toevoegen en gebruikers uit een groep verwijderen.

Als u met de muis over de naam van een gebruiker gaat, verschijnt de link '+Add to Group':

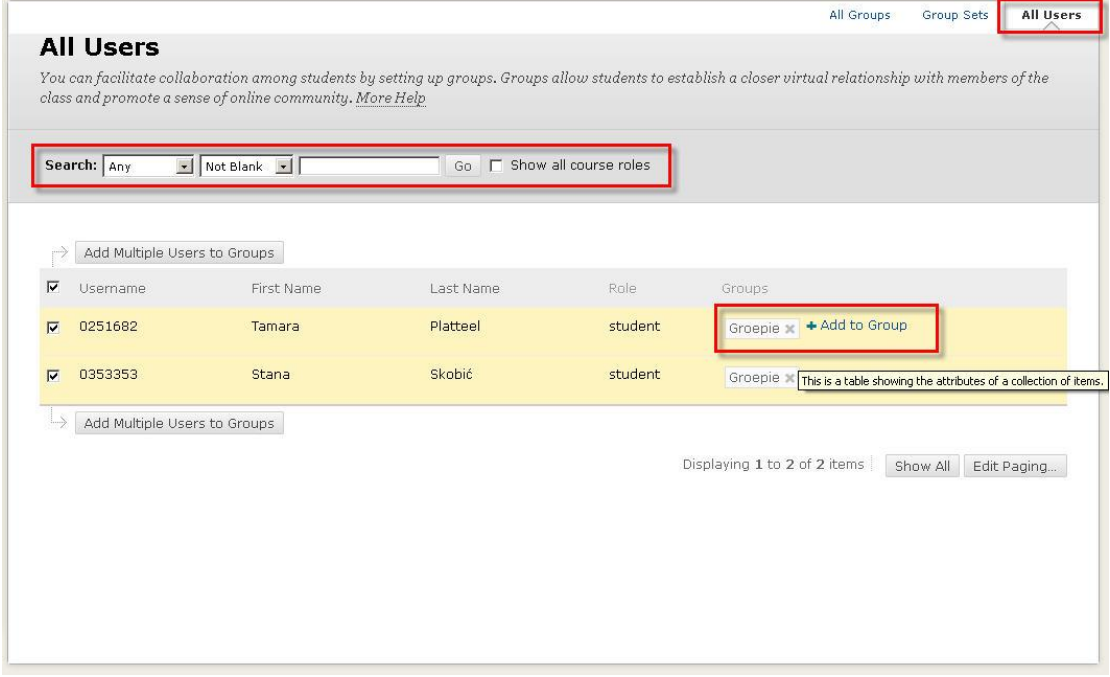

Meerdere gebruikers toevoegen aan een groep:

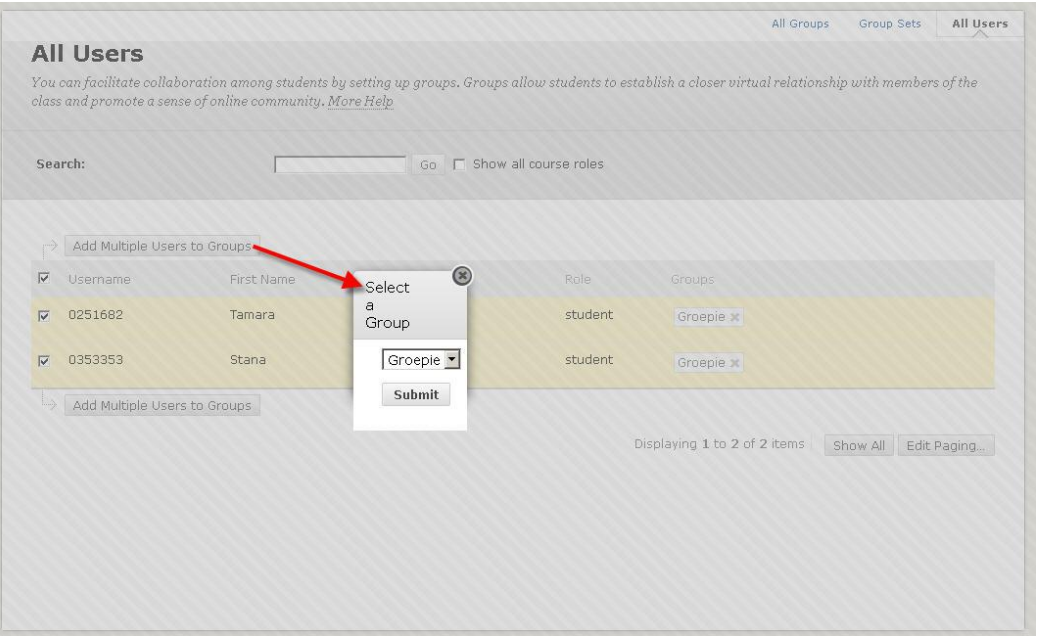

#### **Selecteren van Group members**

Zowel bij het toevoegen van gebruikers aan een groep als aan een group set, kunnen de gebruikers worden opgezocht en geselecteerd vanaf de All Users pagina..

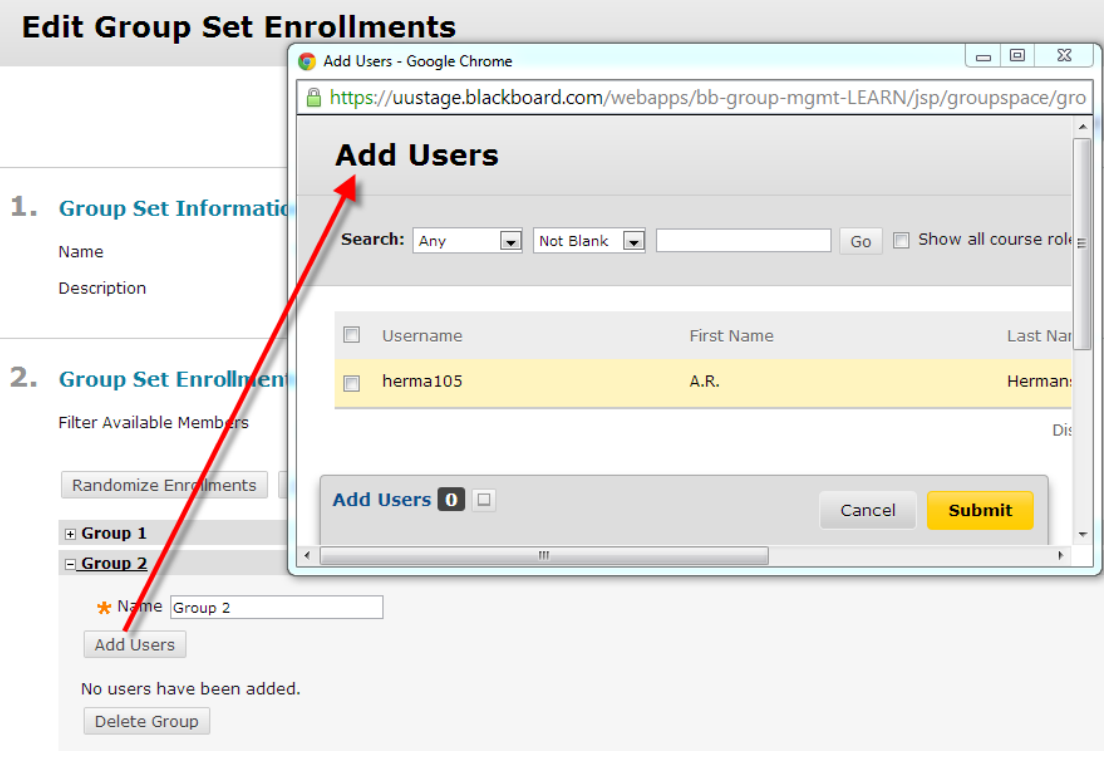

## **2. Course Messages Notification**

Course Messages is toegevoegd aan het Notifications framework. Deze toevoeging geeft alle gebuikers de volgende mogelijkheden:

- Bekijk notifications voor course Messages op de Update page
- Bekijk notifications voor course Messages in de What's New module.
- Bekijk notifications voor course Messages gebruikmakend van individuele email.
- Bekijk notifications voor course Messages gebruikmakend van de dasgelijkse email voorziening.
- Beheer instellingen van notifications voor course Messages

Beheerders kunnen couse Message notifications onderdeel maken van een notification cleanup.

Al het voorgaande is zowel van toepassing op Messages in Organisations als in cusussen.

## **3. Date Management**

Wanneer instructors een nieuwe cursus opzetten, willen zij vaak inhoud en instellingen van een eerdere cursus gebruiken als basis voor de nieuwe cursus. Date Management geeft docenten de mogelijkheid om het systeem automatisch inhoud en tool datums te laten ''shiften''. Nadat het systeem deze shift heeft gemaakt, ziet een instructor alle datums op een plek en kan deze datums verder valideren en bijstellen in een enkele gebruikersinterface.

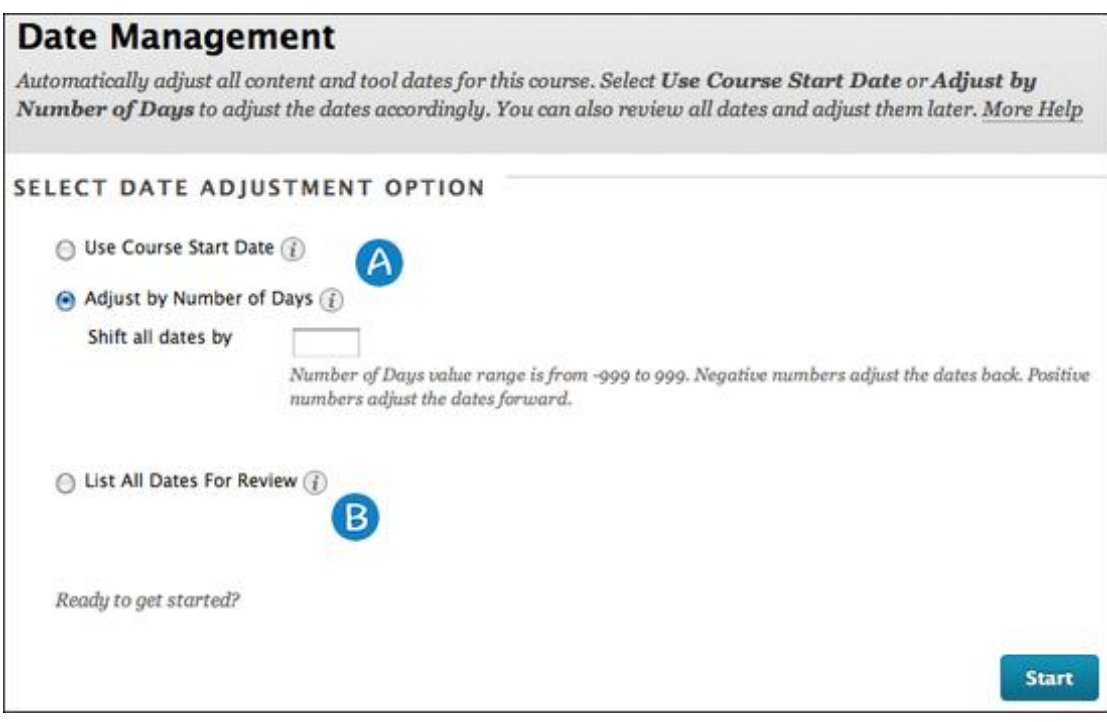

#### **Ondersteunde Items**

Alle Blackboard Learn items welke datums bevatten worden ondersteund in Date Management. Dit zijn:

- Content (items, files, audio, ect.)
- Assessments (tests, surveys, assignments, ect.)
- Tools (discussions, blogs, journals, announcements, ect.)
- Manual grade columns
- Course en organization tasks

De task due dates worden verplaast tijdens het ''bulk move'' proces en zullen verschijnen in het Review en Edit Date scherm. Date Management ondersteund NIET het bewerken van due dates voor tasks in het review en edit dates scherm.

Publisher content wordt weergegeven op de **Date Management Review** pagina. Het is niet mogelijk om datums van publisher content aan te passen vanuit Date Management.

## **4. Achievements**

De Achievements tool geeft instructors en course designers de mogelijkheid om criteria in te stellen voor het toekennen van rewards aan studenten in de vorm van Badges en Certificaten. Studenten kunnen zien welke rewards ze hebben verdiend en wat van hen wordt verlangd om extra rewards te ontvangen. De student krijgt zo meer inzicht in de progressie die hij maakt in de richting van bepaalde competenties. Studenten hebben de mogelijkheid om badges te publiceren naar de Mozilla Open Backpack, zodat zij ook buiten Blackboard bewijs van hun competenties kunnen overleggen. Docenten kunnen eenvoudig zien welke leerlingen bepaalde leerdoelen hebben bereikt. Voor meer informatie over Open Badges en Mozilla Open Backpack leren, zie <http://www.openbadges.org/about/>

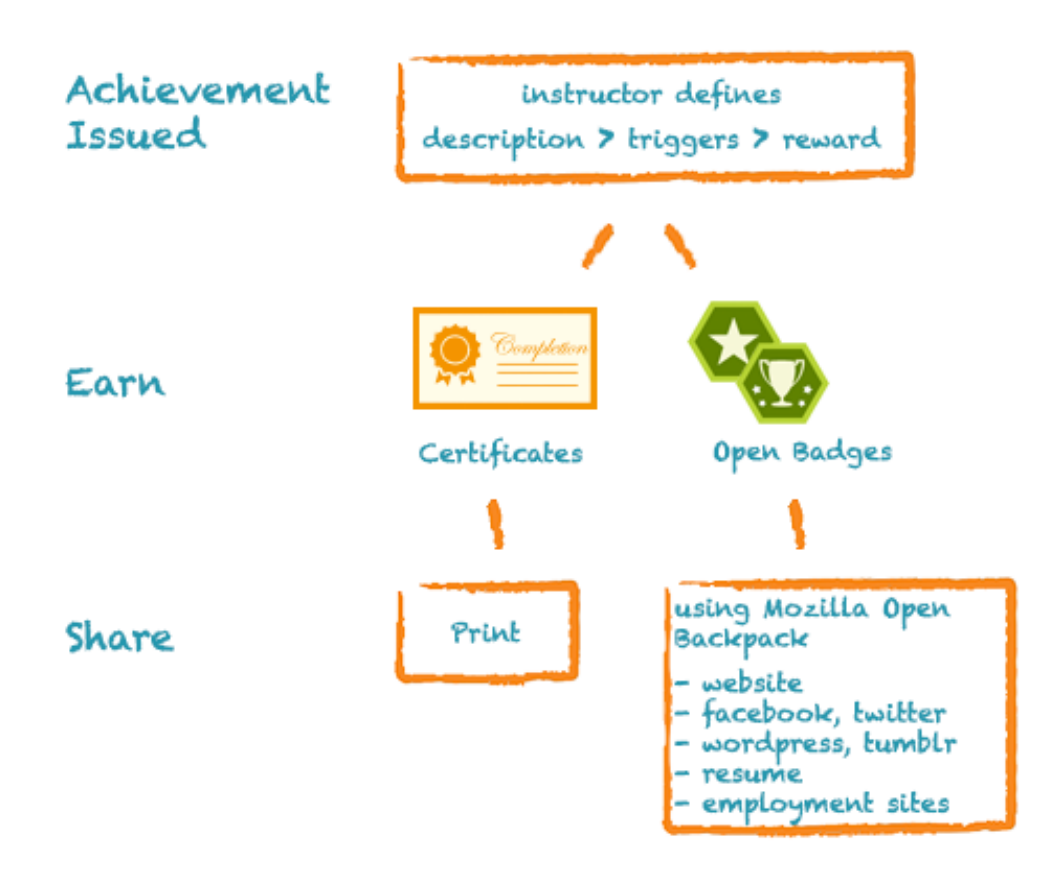

Achievements hebben vier functionele gebieden: achievements description, reward, notification en sharing. Criteria die zijn gesteld binnen de ''achievement description'' moeten zijn voldaan om een reward te kunnen verdienen. Studenten worden ingelicht wanneer er een reward wordt verdiend en de student kan deze vervolgens naar wens delen met de wereld.